## **Erweiterte Funktionen**

**Erweiterte Funktionen** bieten erweiterte Funktionalitäten zur Verwaltung und Wartung des Webdesk EWP:

- Modulspezifische Aktionen
- Kern-Funktionalität

# Erw. Funktionen

#### Modulspezifische Aktionen

**Workflow Cache aktualisieren** Führe Aktion aus

#### Kern Funktionalität

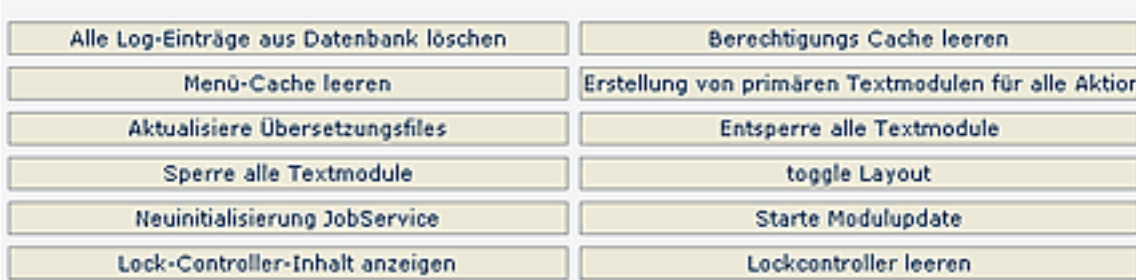

Um Performance Probleme des Webdesk zu vermeiden, sollten diese Funktionen nicht während der Geschäftszeit ausgeführt werden!

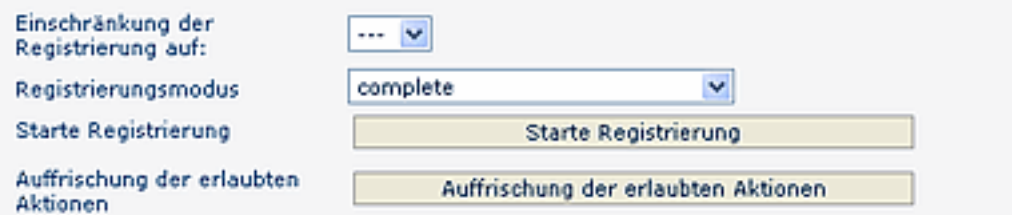

### **Modulspezifische Aktionen**

#### **Workflow-Cache aktualisieren**

Workflow-Anträge werden in einem Cache zwischengespeichert. Durch Klick auf den Button wird dieser Cache geleert. Beispiel: Zwei Workflow-Engines greifen auf die selbe Datenbank zu. Um beide Engines nach einer Veränderung eines Workflow-Antrages in einen konsistenten Zustand zu bringen, ist es nötig den Workflow-Cache zu aktualisieren.

#### **Aktionsnamen der Standardsprache reparieren ([de]...)**

Sollten bei den Standard-Bezeichnungen noch unvollständige Übersetzungen ([de] oder [en] steht davor), können diese mit Hilfe des Parameters wieder korrekt dargestellt werden.

#### **Feiertagsspeicher des TA-Connectors Löschen**

Im Kalender- aber auch in Journalansichten können Feiertage angezeigt werden (farblich abgesetzt). Diese werden im Jahresprogramm der 6020 definiert. Damit diese Tage nicht immer von Neuem ausgelesen werden müssen, werden diese in einem Cache (Speicher) verwaltet. Werden nun neue Feiertage hinzugefügt und wurden die Feiertage für die ausführende Person bereits ausgelesen, so werden die Daten aus dem Speicher genommen. (Was natürlich kurzfristig zu einer Inkonsistenz der Daten führt. - Diese würde sich aber von alleine nach einer Zeit auflösen.) Will man aber nicht warten so kann man den Speicher auch einfach leeren und die Funktion lädt die Feiertage erneut.

## **Kern-Funktionalität**

#### **Alle Log-Einträge aus Datenbank löschen**

Die Log-Einträge, welche individuell für verschiedene Aktionen und Benutzer in unterschiedlichen Stufen aktiviert werden können, werden in der Datenbank persistiert. Durch betätigen dieses Buttons werden alle alten Log-Einträge aus der Datenbank gelöscht.

#### **Berechtigungs-Cache leeren**

Berechtigungen für bestimmte Aktionen werden durch den Administrator an Personen, Gruppen oder Rollen vergeben. Bei jedem Aktionsaufruf durch einen Benutzer wird überprüft, ob dieser auch die nötige Berechtigung besitzt diese Aktion auszuführen. Um die Performance dieser Überprüfung zu erhöhen, werden die Berechtigungen in einem Cache gespeichert. Damit Aktionszuweisungen an eine Person, Gruppe oder Rolle wirksam werden, muß zuvor der Berechtigungs-Cache durch Klick auf den Button geleert werden.

#### **Menü-Cache leeren**

Die Aktionsberechtigungen im Navigations-Menü werden in einem Cache zwischengespeichert. Durch Klick auf den Button "Menü-Cache leeren" wird dieser Cache geleert. Jedes Menü wird für 5000 Sekunden im Cache gehalten bevor es erneuert wird. Wird eine Menü länger als 2000 Sekunden nicht benutzt, wird dieses aus dem Cache entfernt.

#### **Aktualisiere Übersetzungsfiles**

Die Übersetzungen der Textbausteine werden in einer XML-Datei im Filesystem des Servers abgelegt. Änderungen an Textbausteinen werden aber nur in der Datenbank festgeschrieben. Damit Änderungen an Textbausteinen wirksam werden, müssen XML-Datei und Datenbank durch Klick auf den Button in einen konsistenten Zustand gebracht werden.

#### **Entsperre alle Textmodule**

Gesperrte Textbausteine können nicht überschrieben werden. Damit Textbausteine, z.B. bei einem Versionsupdate des Webdesk, neu geschrieben werden können, müssen diese zuvor durch Klick auf den Button entsperrt werden.

#### **Sperre alle Textmodule**

Durch betätigen dieses Buttons werden alle Textbausteine in der Datenbank gesperrt. Bei einem Update auf eine aktuellere Version des Webdesk können dadurch die Textbausteine vor ungewolltem Überschreiben geschützt werden.

#### **Neuinitialisierung JobService**

Durch Klick auf den Button "Neuinitialisierung JobService" wird das gesamte Job-Service neu initialisiert und auf die Ausgangswerte zurückgesetzt.

#### **Starte Modulupdate**

Einzelne Module können individuell durch Update-Scripts aktualisiert und verändert werden. Diese Scripte sind im jeweiligen Modul im Package "impl.update" zu hinterlegen. In diesem Package befindet sich eine readme.txt mit einer detaillierten Beschreibung wie diese Scripte zu hinterlegen sind. Weiters muss die Property "versionNumber" im applicationContext des Moduls auf die Versionsnummer des Update-Skript gesetzt werden. Durch Klick auf den Button werden die Scripte im Webdesk ausgeführt, ohne dass der Server neu gestartet werden muss.

Dies ist im Regelfall aber nicht nötig, da diese Scripts schon während des Starts des Webdesks ausgeführt werden.

#### **Lockkontroller-Inhalt anzeigen** XXX

#### **Lockkontroller leeren**

xxx

#### **Einschränkung der Registrierung auf**

Der Webdesk R3 verfügt über schiedene Bereiche oder auch Packages [wf, gw, po, ta,..]. Beim Start werden diese, falls so eingestellt (mind. aber einmal), registriert. Die Registrierung legt die in dem Package vorkommenden Aktionen, Sprachbausteine, Updatescripts, .... an. Will man dies händisch nachziehen

so kann es hier gemacht werden. Die Einschränkung dient dazu, nicht immer alle Aktionen ausführen zu müssen.

NOTIZ

Die Registrierung ist sehr rechenintensiv.

**Registrierungsmodus**: z.B. bei erweiterten Lizenzen > Module werden ohne Neustart nachgeladen. Beim Registrierungsmodus können folgende Parameter selektiert werden:

- complete alles wird registriert
- Everything except Textmodules alles ausserhalb der Textmodule wird registriert.
- actions and Flowscripts nur Aktionen sowie FlowScripts werden registriert.

#### **Starte Registrierung**

Mit dieser Aktion werden alle Module des Webdesk neu registriert. Dabei werden für jedes Modul im Webdesk:

- Aktionen am Webdesk registriert
- Jobs registriert
- Action-Flowscripts registriert und in die Datei \$CATALINA\_HOME/webapps/webdesk3/cache/flows/ Actions.js geschrieben
- die Datei \$CATALINA\_HOME/webapps/webdesk3/cache/flows/LoadGlobalScrips.js geschrieben
- Konfigurationen registriert
- Selbstdefinierte Aktionen (Custom Actions) synchronisiert
- Textbausteine registriert
- Connectoren registriert

Interessanten Aufschluss über den Verlauf der Registrierung bietet die Datei \$CATALINA\_HOME/ webapps/webdesk3/WEB-INF/logs/log4j.log

NOTIZ

**Achtung:** Diese Aktion kann mehrere Minuten in Anspruch nehmen. Der Webdesk ist während dieser Zeit nicht verfügbar!

#### **Auffrischung der erlaubten Aktionen**

Es gibt Aktionen, welche nach der Durchführung überprüfen, ob die Aktion überhaupt ausgeführt werden darf.